## **Быстрый старт**

Как быстро автоматизировать насосную станцию на контроллере Segnetics?

Целью данного документа является ознакомление пользователя с последовательностью автоматизации насосной станции с использованием оборудования и программного обеспечения, предлагаемого фирмой Segnetics.

Для автоматизации необходимы следующие компоненты:

- 1. Программа SMConstructor (Pumps)
- 2. Программа SMLogix версии не ниже 3.34
- 3. Контроллер Matrix
- 4. Кабель USB

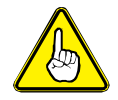

Конструктор предназначен для полностью автоматической генерации типовых программ для управления насосными станциями различной сложности. Этот документ покажет по шагам, как создать проект и загрузить его в контроллер. Подробную информацию об SMLogix или контроллерах компонентах можно найти в документации на них.

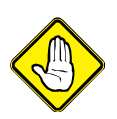

Данный Конструктор не предназначен для автоматизации КНС – канализационных насосных станций. Особенностью работы таких станций является работа по датчикам уровней. Для КНС используйте Конструктор (КНС) – будет доступен в будущем.

В качестве примера будет разобрано создание проекта для циркуляционной насосной станции, имеющей в своём составе следующее оборудование:

- Датчики давления воды на вводе и на подаче
- Один насос с подключением частотного преобразователя
- Два насоса с прямым подключением к сети
- Реле протока
- Насосы с прямым подключением защищены УЗД и автоматическим выключателем каждый

Система управления должна обеспечивать следующие требования заказчика (техзадание):

- Контроль сухого хода
- Поддержание перепада давления воды на станции
- Ротация насосов с прямым подключением для выравнивания ресурса
- Контроль работы станции посредством реле протока
- Переключатель "Пуск/Стоп" на лицевой части щита управления

## **Шаг первый: состав оборудования станции**

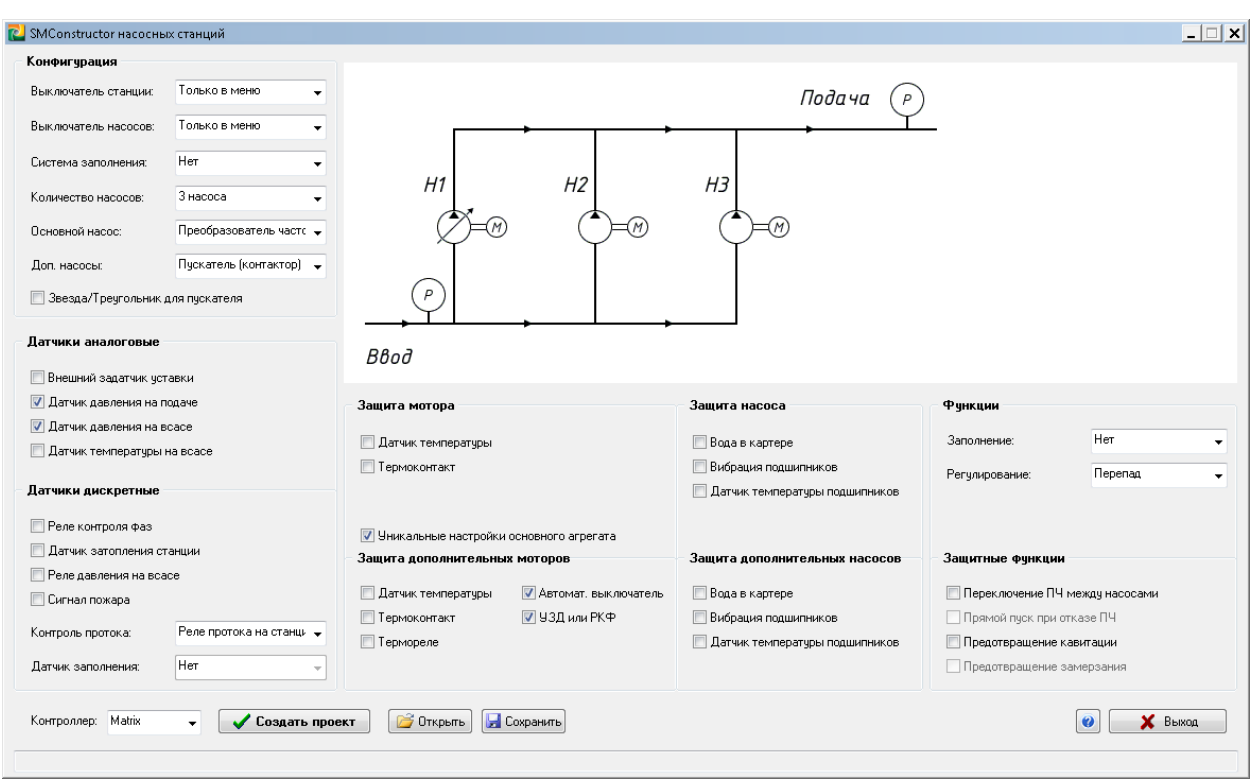

После запуска Конструктора вы увидите окно выбора конфигурации вашей насосной станции:

Функции и устройства, входящие в насосную станцию, выделены в группы: общая конфигурация, датчики для регулирования, датчики для защиты, настройки защиты насосов. Отдельно вынесены функции, доступные при том или ином составе выбранного оборудования.

Итак, цель первого шага – показать Конструктору, с каким оборудованием ему придётся работать.

В конфигурации выбираем, что у нас насосная станция из трёх насосов. Один насос подключён через управляемый частотный преобразователь, а ещё два насоса подключены к питающей сети напрямую пускателями. Также выбираем внешний выключатель запуска на дверце щита управления.

Защиту мотора основного насоса обеспечивает сам частотный преобразователь, вход для сигнала аварии с него присутствует по умолчанию. Дополнительные насосы не имеют частотных преобразователей, поэтому для них открываем свою конфигурацию, выбрав галочку «Уникальные настройки основного агрегата». Включаем защиту насоса посредством УЗД (устройства защиты двигателя) и указываем, что на автоматическом выключателе установлен допконтакт.

Далее указываем два датчика давления и реле протока.

Задание функциональности закончено. Далее выбираем, какой контроллер нам нужно использовать и нажимаем кнопку «Создать проект».

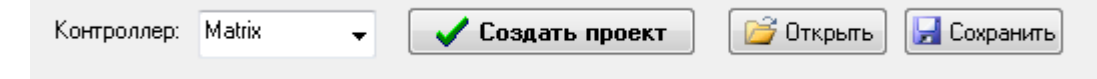

**Подбор оборудования закончен.** Конструктор приступает к созданию программы для контроллера.

## **Шаг второй: назначение входов и выходов контроллера**

После того, как Конструктор создаст программу, открывается форма, в которой задаётся, какой вход контроллера отвечает за ту или иную функцию и какой выход управляет тем или иным оборудованием насосной станции:

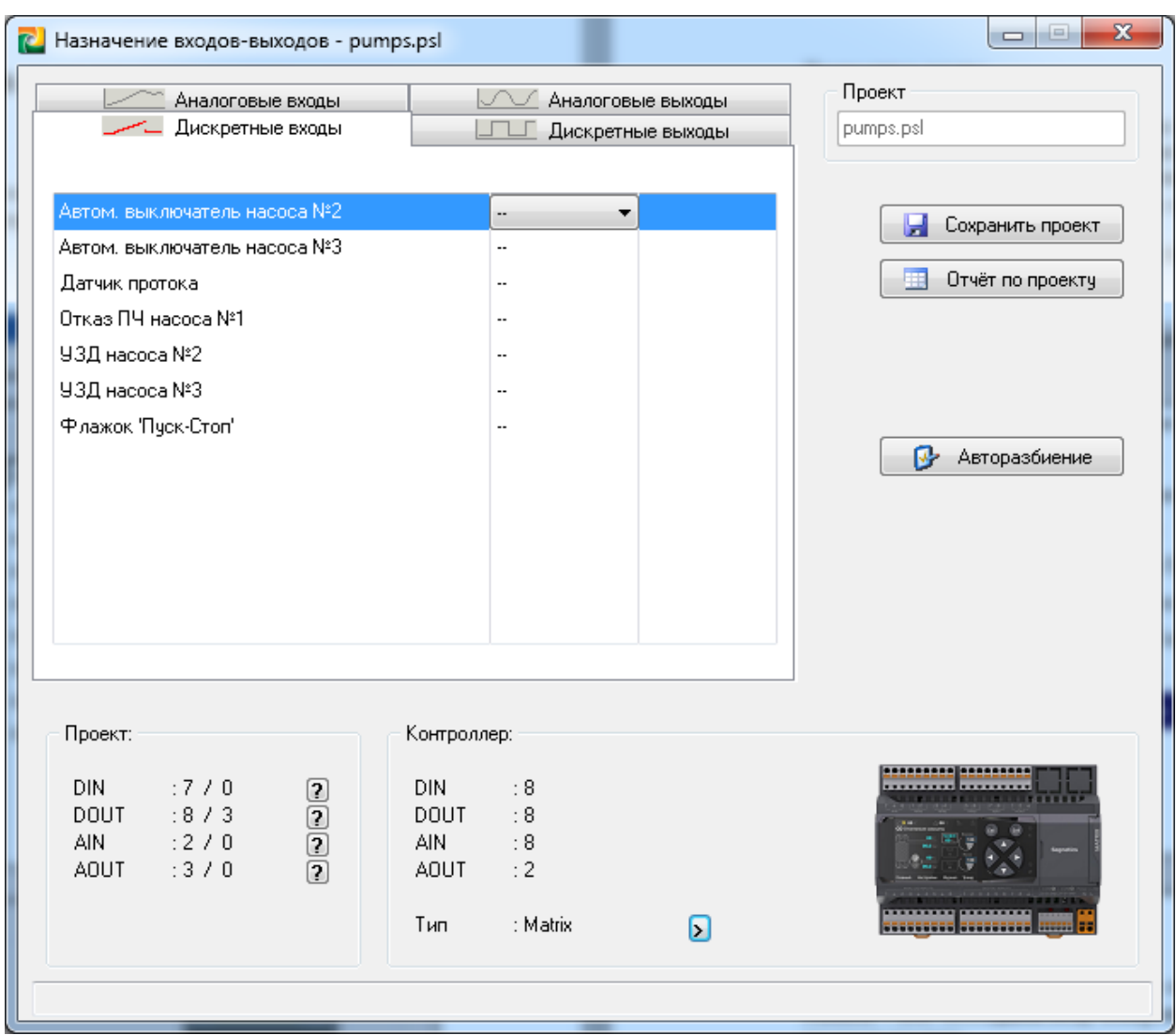

Нажав на значки с "вопросиками" можно посмотреть более подробное описание тех кратких названий, которые выводятся на вкладках назначения входов и выходов. Эти же описания можно увидеть, задержав курсор мышки над строками в таблице. Нажав на изображение контроллера, можно изменить его тип или конфигурацию его модулей расширения. Но это всё нам не нужно, поэтому переходим к собственно назначению функциональности входов и выходов контроллера.

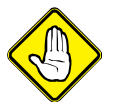

Конструктор по умолчанию предлагает наиболее безопасные исходные состояния «сухих контактов». Например, если сигнал реле сухого хода указать как нормально открытый, то повреждение кабеля от шкафа управления до реле не вызовет перебоев в штатной работе насосной станции. Однако это очень опасно, т.к. срабатывания реле контроллер из-за повреждённого кабеля так и не

«увидит», чем подвергнет насосы опасности заклинивания. При настройке контактов реле сухого хода как нормально закрытых, повреждение кабеля будет воспринято как отсутствие давления воды и контроллер не даст включить насосы. Т.е. обслуживающему персоналу придётся найти и устранить неисправность.

Также возможно посмотреть и сохранить отчёт по проекту, нажав кнопку "Отчёт по проекту"…

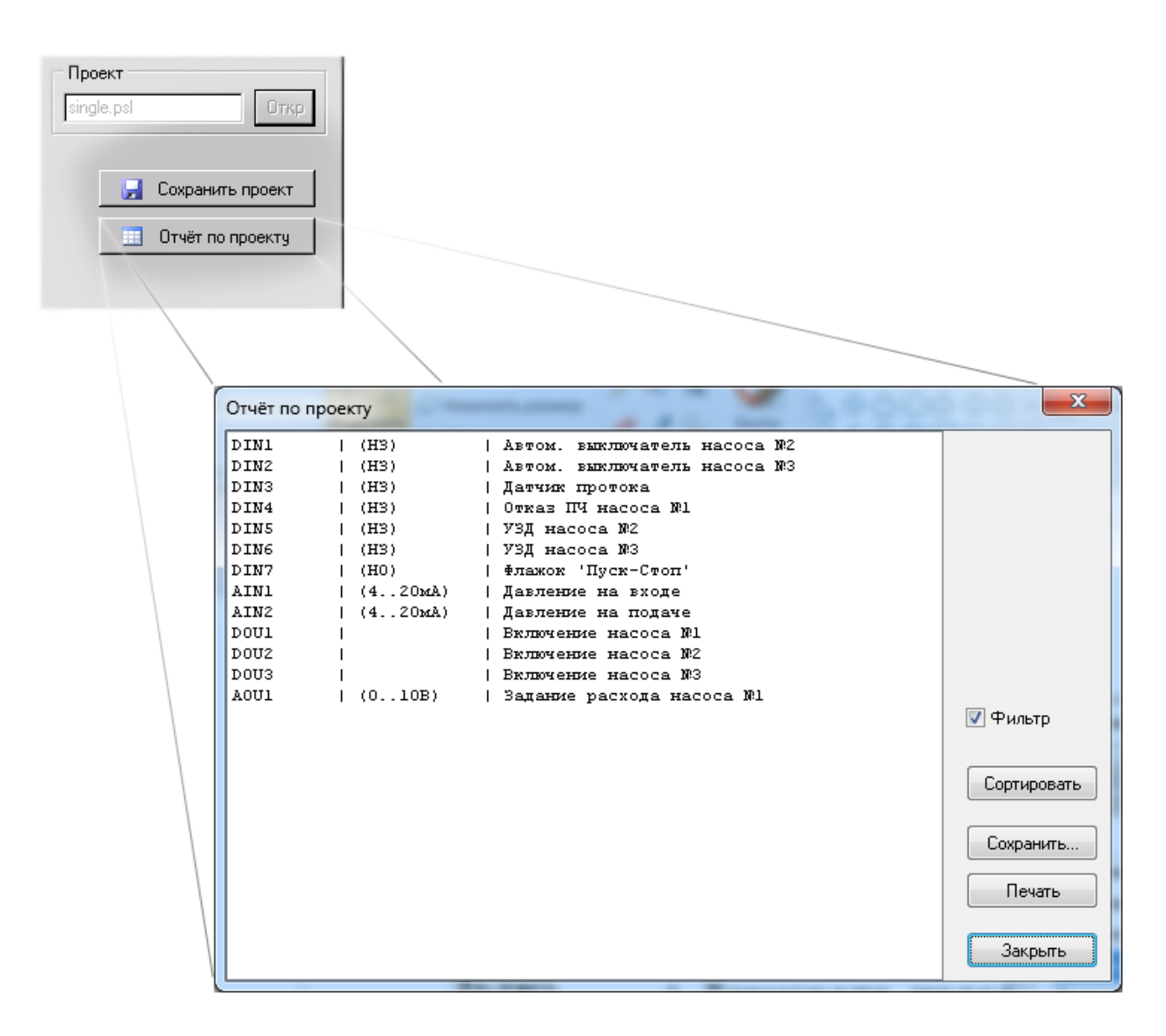

…и сохранить программу (проект SMLogix), нажав на кнопку "Сохранить проект".

**Всё. Создание программы для контроллера завершено.**

## **Шаг третий: загрузка программы в контроллер**

Полученную программу нужно открыть в SMLogix и её загрузить в контроллер:

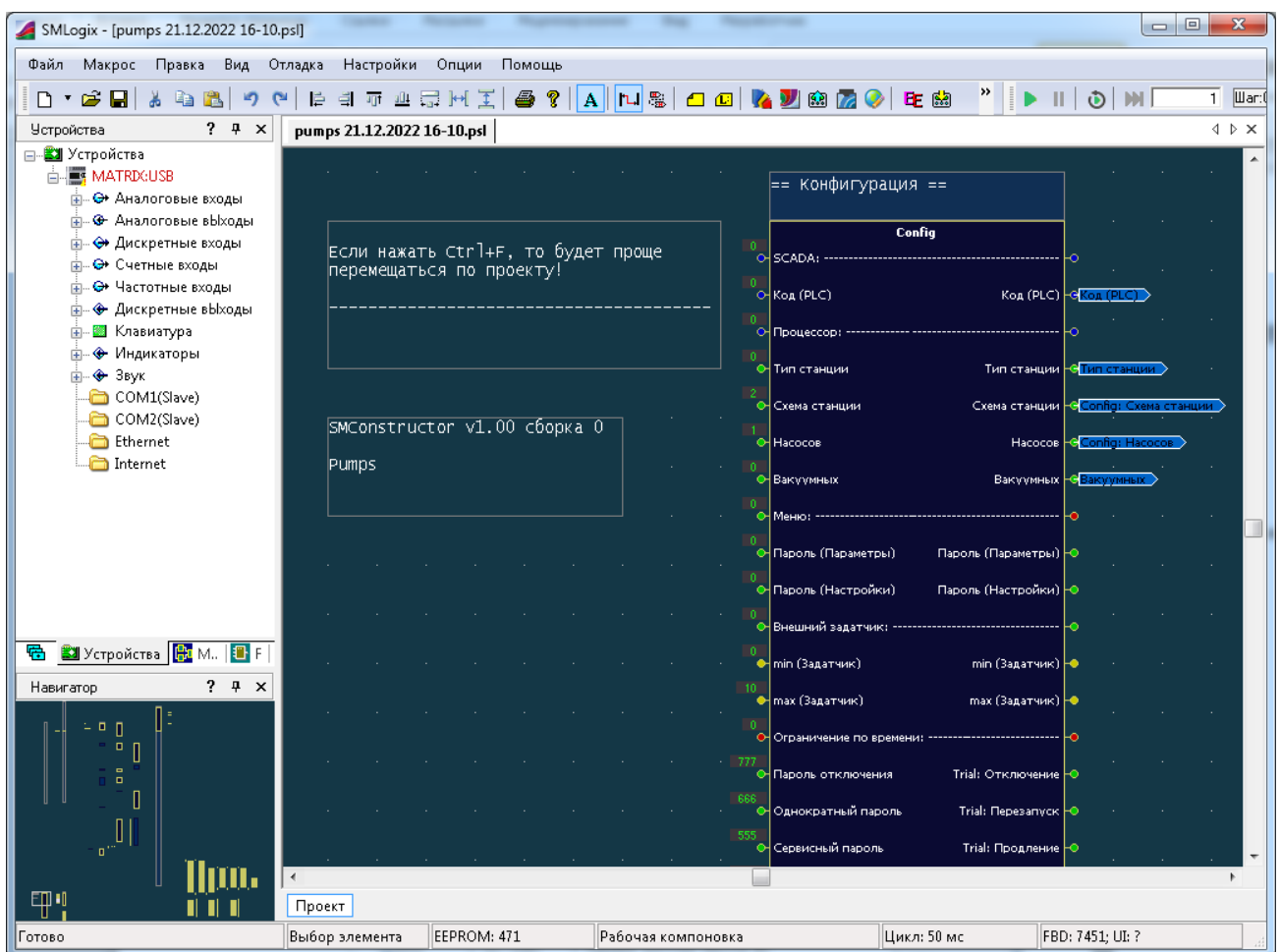

Загрузка осуществляется кнопкой «Загрузить проект»:

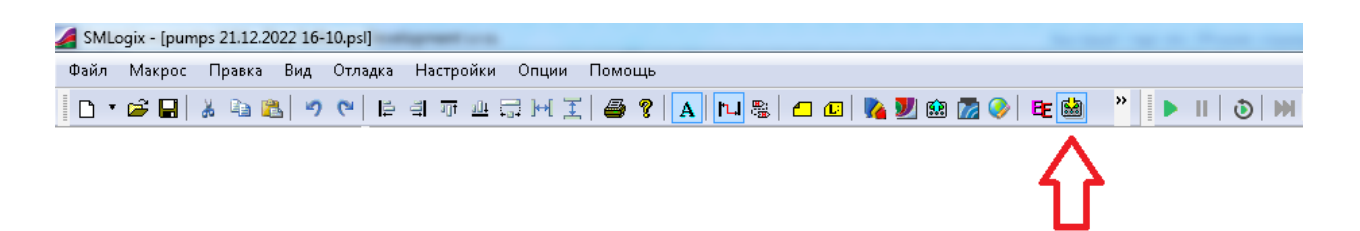

**Всё, создание проекта и его загрузка в контроллер завершены!**